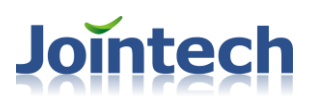

# <span id="page-0-0"></span>**JT600 Protocol** V1.8

Shenzhen joint technology co,;ltd

### 12-07-2012

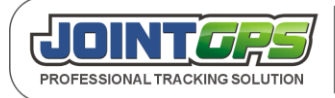

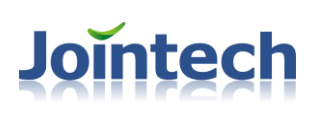

### **Content**

<span id="page-1-0"></span>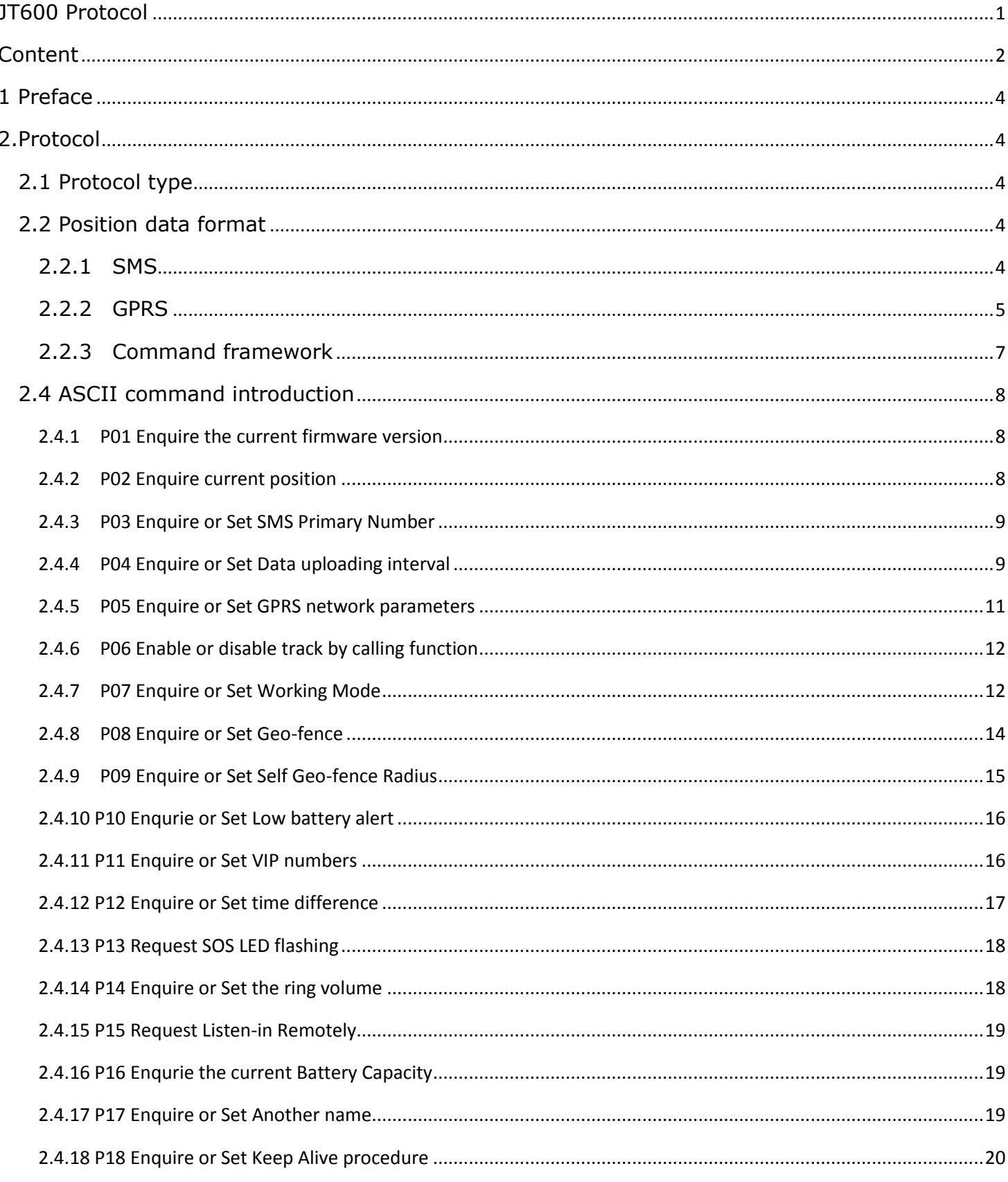

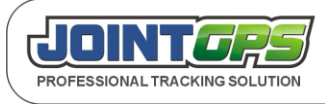

# **Jointech**

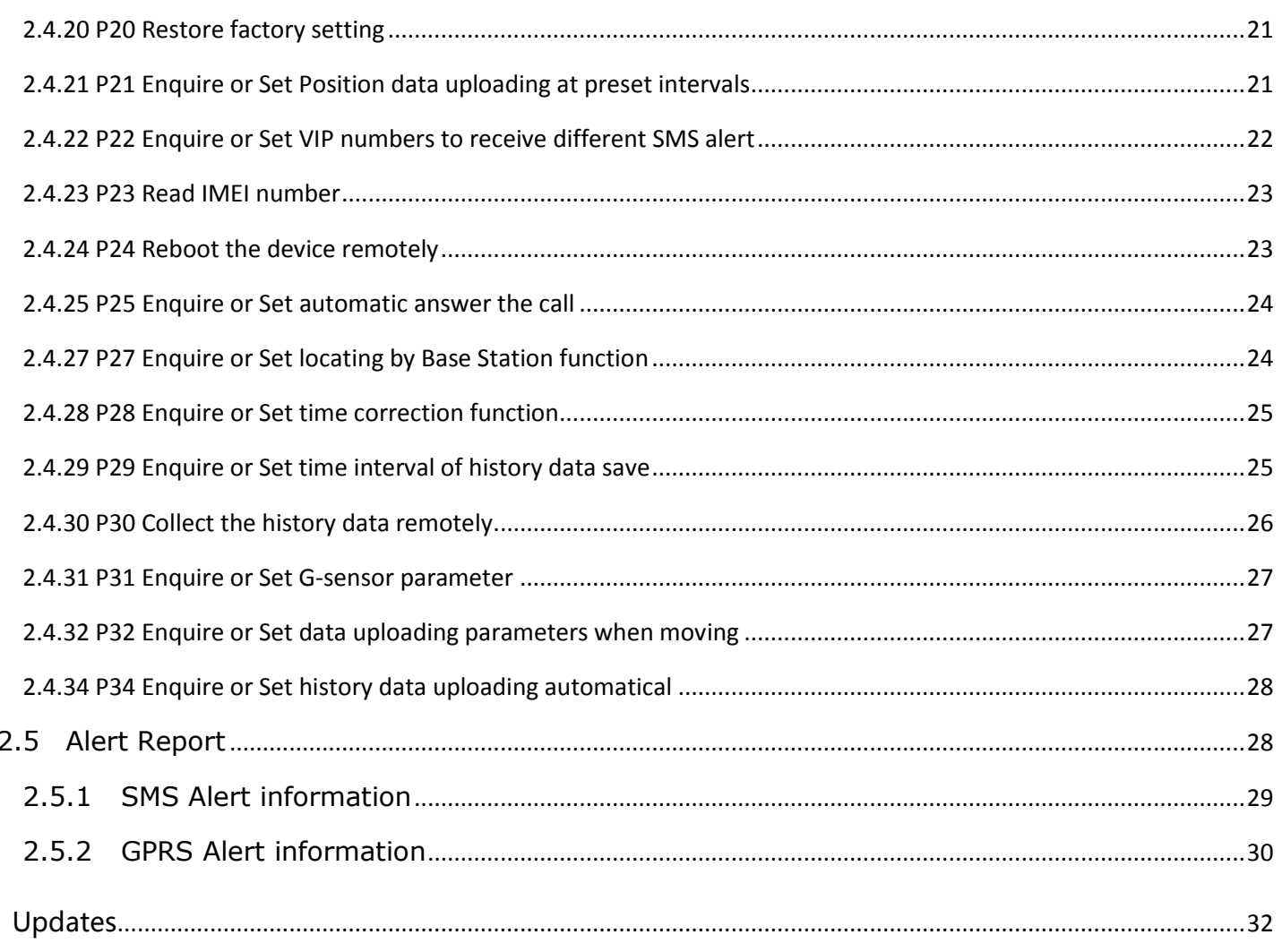

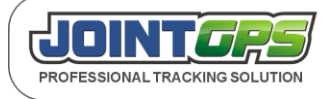

 $\overline{3}$ 

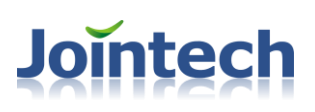

# <span id="page-3-0"></span>**1 Preface**

The preface would be one of the most important part in the user guide. It contains a list of all the commands and protocols which relate to this product.

## <span id="page-3-1"></span>**2.Protocol**

#### <span id="page-3-2"></span>**2.1 Protocol type**

There are two modes of protocol for JT600: SMS and GPRS(TCP). SMS is suitable for personal monitoring via cellphone, GPRS is suitable for monitoring via a website or a PC based software.

SMS mode: the tracker sends data back via short message.This can be seen on any cellphone.

GPRS mode: the tracker sends data back via TCP.This can be seen using suitable web-based software. The main difference between SMS and GPRS is the position data sending mode, SMS mode: GPS data would be sent to the mobile phone which defined by the user or sent to a GSM MODEM; GPRS mode: GPS data would be sent to the monitor center in hexadecimal code.

#### <span id="page-3-3"></span>**2.2 Position data format**

#### <span id="page-3-4"></span>**2.2.1 SMS**

Position data is sent via SMS.Using the format as below:

**(A)** If GPS signal is valid,the message will be:

3101223002,09-28 12:11:02,Speed:32km/h,Battery:80%,GPS:13, STANDARD,

http://maps.google.com/?q=22.549737N,114.076685E

**(B)** If GPS signal is invalid,, the message will be :

3101223002,09-28 12:11:02,Speed:32km/h,Battery:80%,Base Station, STANDARD,

Cell ID:4232,LAC: 10133

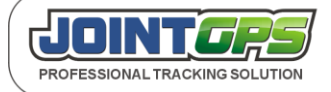

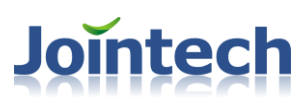

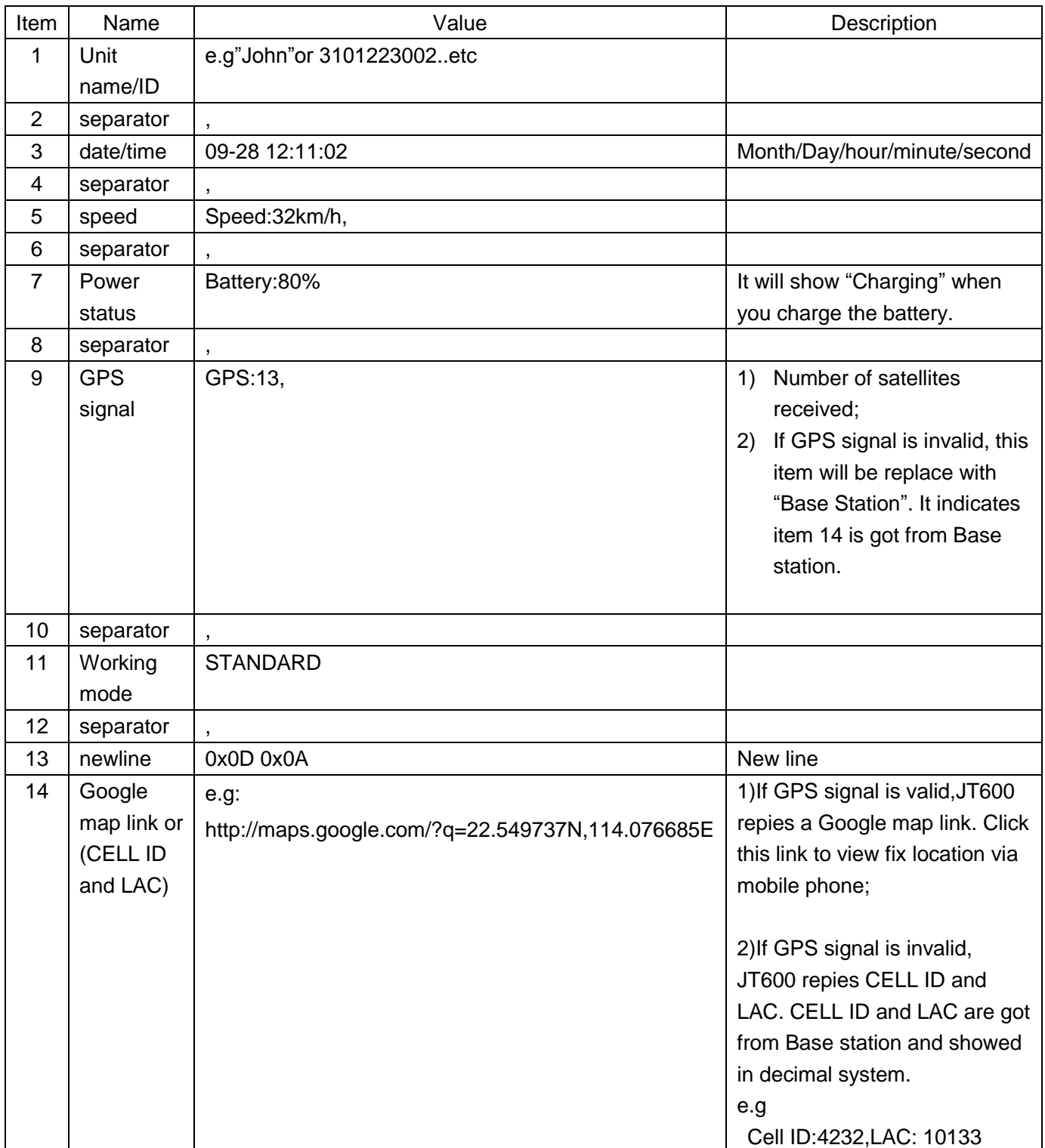

#### <span id="page-4-0"></span>**2.2.2 GPRS**

Position data can be sent via GPRS .The format as below: Original data(HEX):

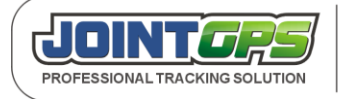

#### 24311021600111001B16021105591022329862114046227B0598095080012327951435161F

24\_3110216001\_1\_1\_001B\_160211\_055910\_22329862\_114046227\_B\_05\_98\_09\_50800123\_27951435\_1

#### 6\_1F

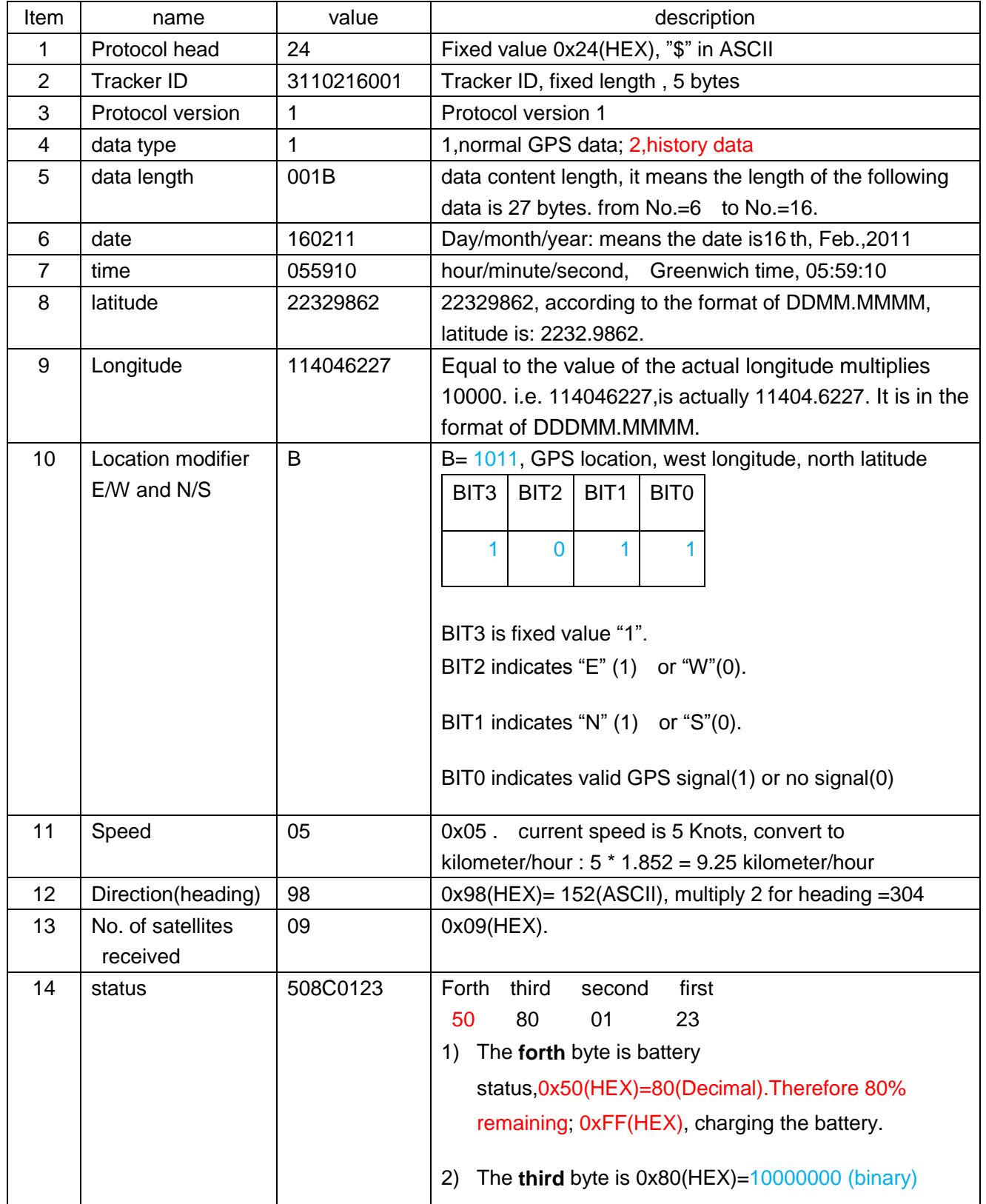

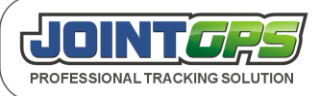

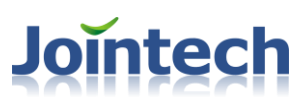

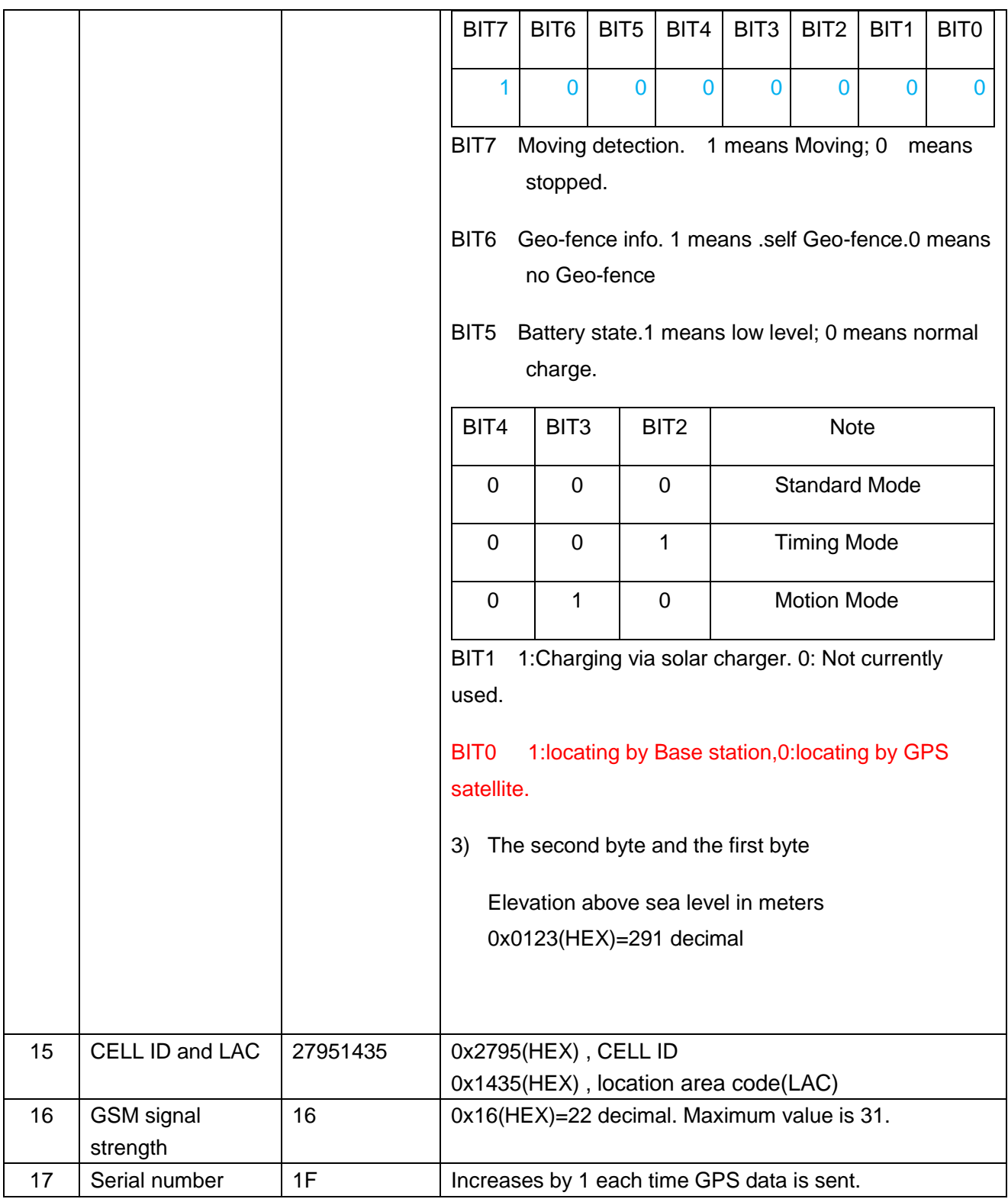

#### <span id="page-6-0"></span>**2.2.3 Command framework**

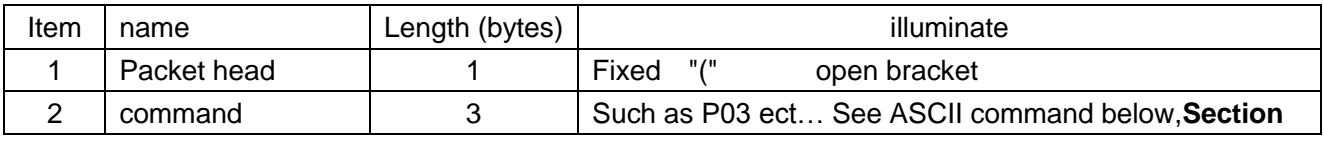

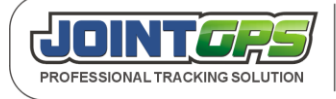

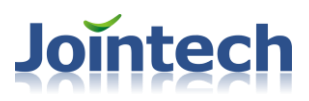

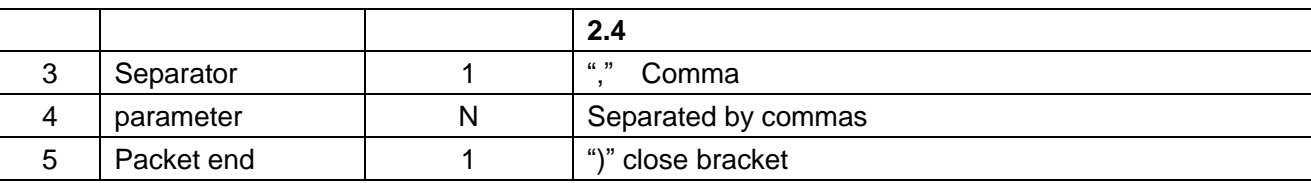

#### <span id="page-7-0"></span>**2.4 ASCII command introduction**

**Notice:** Each ASCII command can be sent by SMS or GPRS.

#### <span id="page-7-1"></span>**2.4.1 P01 Enquire the current firmware version**

Command Code :P01

Command function: Enquire the current firmware version

Parameter List: None

Enquire Example:(P01)

SMS to tracker: (P01), tracker phone number

Reply : (3101210001,P01,JT600 *20101108*)

Year/month/date 2010-11-08

#### <span id="page-7-2"></span>**2.4.2 P02 Enquire current position**

Command Code: P02

Command Function: Send current position via SMS

Parameter List: None

Set Example: None

Enquire Example: (P02)

Reply: Refer to section: [2.2.1](#page-3-4) SMS

#### **Notice:**

 If you sent this command by control center(GRPS).JT600 will reply the location message to SMS Cente number; If this command is sent by SMS from SMS Primary number or VIP number, JT600 will reply this message to that number.

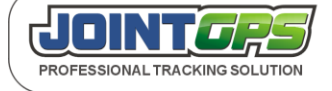

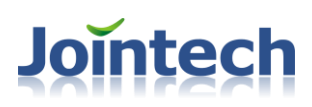

#### <span id="page-8-0"></span>**2.4.3 P03 Enquire or Set SMS Primary Number**

Command Code: P03

Command Function: .Set SMS Primary number. If you set this number, All alert messages ,location data and reply message will be sent to this number.

Parameter List:

Mode : 1 means setting, 0 means enquiring.

PhoneNumber : SMS Primary number. This number should be less than 15 digital numbers.

Also you can add the country code.

Set Example: (P03,1,13919192020)

(P03,1, +8613919192020)

Enquire Example: (P03,0,13919192020)

(P03,0)

Reply: (3101210003,P03,*13919192020*)

**Notice:**

- 1) If The unit works at GPRS(TCP or UDP) mode, SMS Primary number only be used for sending short message commands and receiving a reply of short message commands。
- 2) If the unit works at SMS mode, SMS Primary number is used for receiving the position data/alert message/reply message.

#### <span id="page-8-1"></span>**2.4.4 P04 Enquire or Set Data uploading interval**

Command Code: P04

Command Function: Set data uploading interval

Parameter List:

Mode : 1 means setting,0 means enquiring.

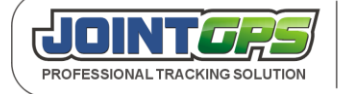

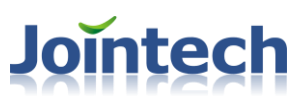

Interval : Time interval. The unit is seconds.

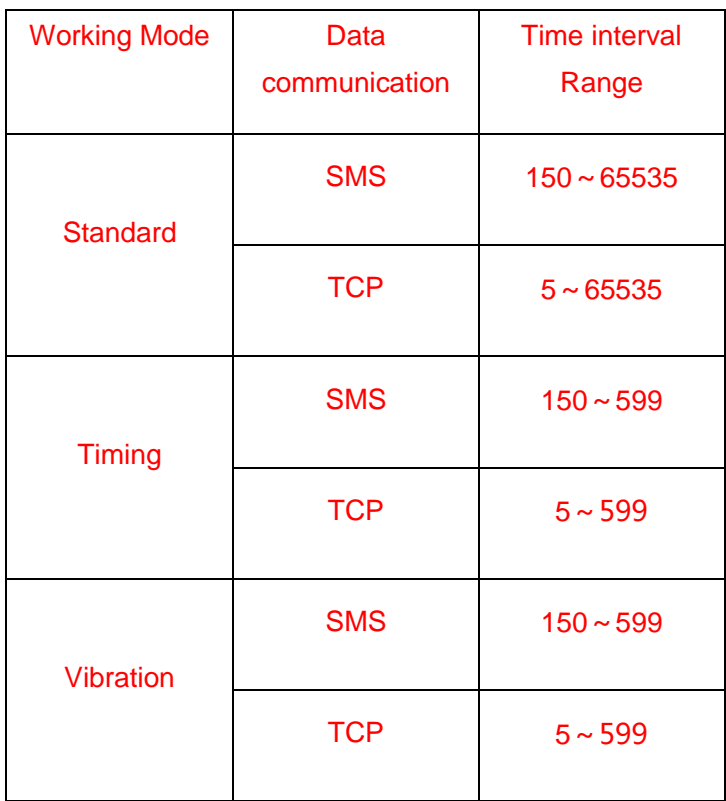

Count : The amount of GPS data. 0 it means uploading data continuously. Range: 0-65535.

UpMode : Data communication channel. Default channel is TCP.

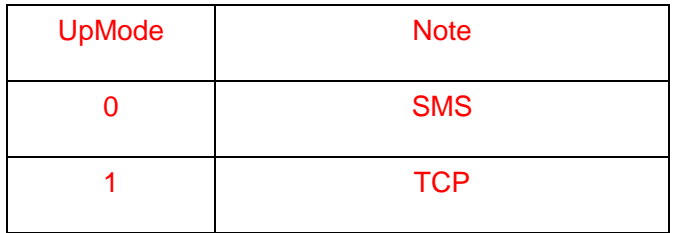

Set Example: (P04,1,30,0,1)

Enquire Example: (P04,0,30,0,1)

(P04,0)

Reply: (3101210003,P04,*30,0,1*)

30 seconds uploading position data every 30 sec.

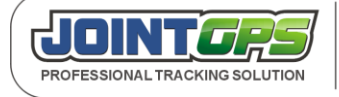

- 0 uploading continuously. If you input 20 ,it means uploading 20 pieces of position data, and then stop data transmitting.
- 1 TCP data communication

#### **Notice:**

- 1) When JT600 works at GPRS mode(TCP or UDP), it will upload Position data in monitoring center. Data format refer to the section : **[2.2.2 GPRS](#page-4-0)**;
- 2) When JT600 works at SMS mode, It will upload location message to SMS Primary number. Data format ,please refer to the section: **[2.2.1 SMS](#page-3-4)**.

#### <span id="page-10-0"></span>**2.4.5 P05 Enquire or Set GPRS network parameters**

Command Code: P05

Command Function: Set GPRS network parameters(IP address, Port ,APN,APN user,APN pass)

Parameter List:

Mode : 1 means setting,0 means enquiring.

IP/Domain : IP address or Domain name. JT600 can automatically identify the setting is IP or domain. For IP, each part of IP was separated by ".", and extra space or "0" is not permitted here. For domain, it can not over 50 byte, and extra space or "0" is not permitted here.

Port : TCP Port

APN : APN

User:APN username

Pass: APN passname

#### Set Example:(P05,1,211.154.124.215,8000,CMNET,,)

#### (P05,1,211.154.124.215,8000,internet,net,net)

Enquire Example:(P05,0,211.154.124.214,8000,CMNET)/(P05,0)

Reply: (3101129003,P05,*211.154.124.214,8000,CMNET*)

211.154.124.215 IP address

8000 Port

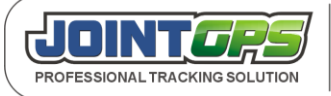

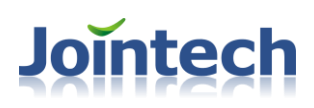

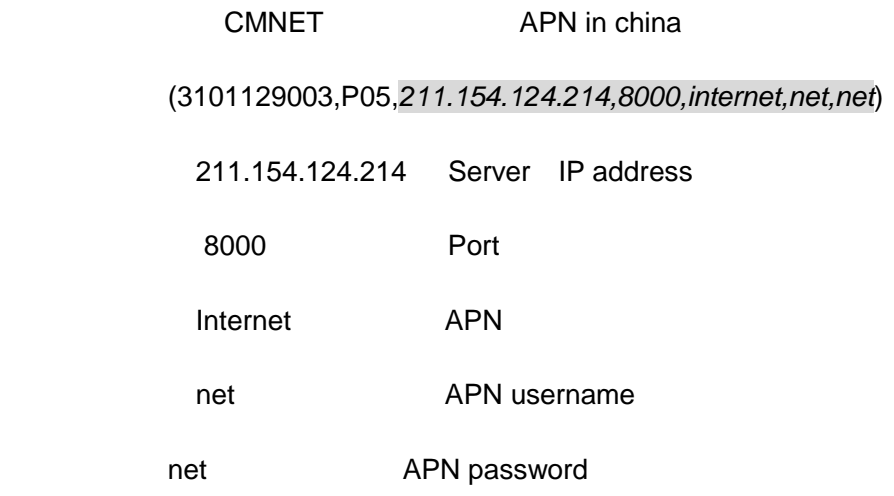

#### <span id="page-11-0"></span>**2.4.6 P06 Enable or disable track by calling function**

Command Code: P06

Command Function: Make a call to JT600 and it will report with one location message( [Section 2.2.1](#page-3-4) SMS).

Parameter List:

Mode : 1 means setting,0 means enquiring.

OnOrOff: 1 enabled, 0 disable.

Set Example:(P06,1,1)

Enquire Example:(P06,0)/(P06,0,1)

Reply: (3101129003,P06,1)

1 enabled this function.

#### **Notice:**

1)The calling number must be authorization numbers(SMS Primary number/VIP numbers).

2)The SIM card in tracker must be activated call screening function.

#### <span id="page-11-1"></span>**2.4.7 P07 Enquire or Set Working Mode**

Command Code: P07

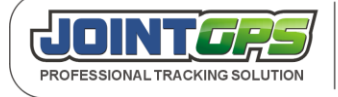

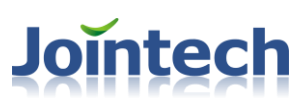

Command Function: Set working mode

Parameter List:

Mode : 1 means setting,0 means enquiring.

Work : working mode. As below:

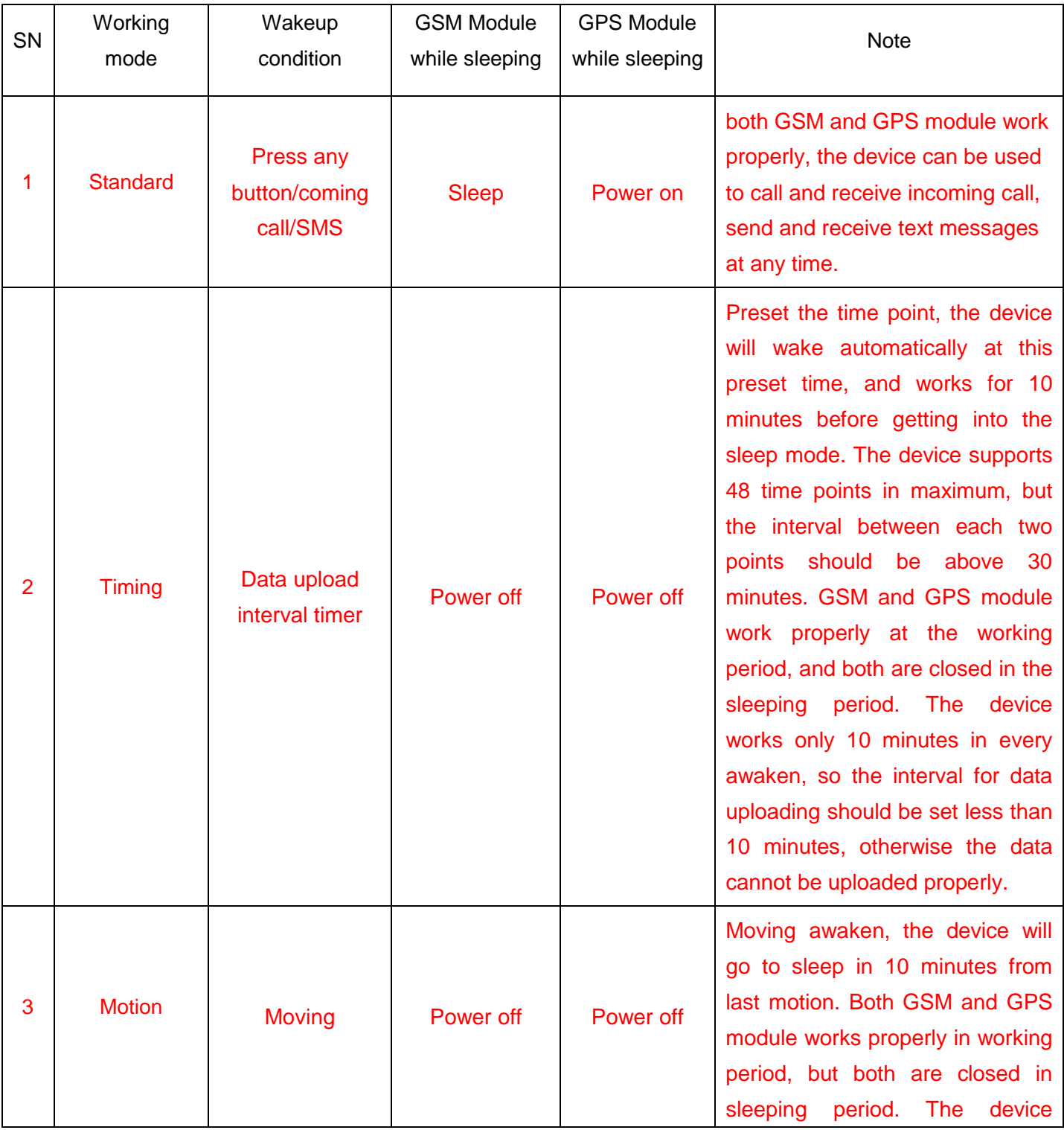

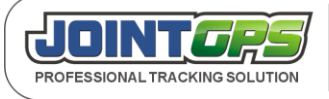

Mail:hkczy@vip.sina.com Website:www.joint-tracking.com Add:5th Floor,404Bldg,Shangbu Industry Zone, Futian District, Shenzhen, P.R.C.

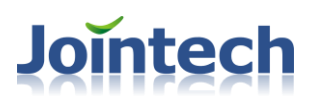

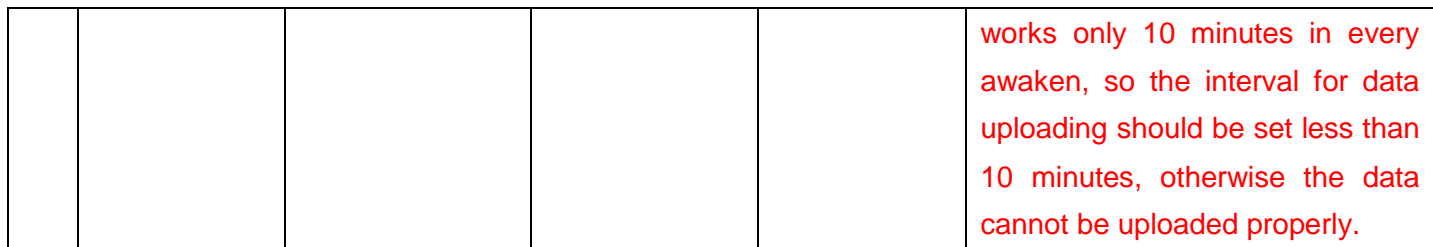

Set Example: (P07.1.1)

Enquire Example:(P07,0,1)/(P07,0)

Reply: (3101129003,P07,*1*)

1 Standard mode.

#### <span id="page-13-0"></span>**2.4.8 P08 Enquire or Set Geo-fence**

Command Code: P08

Command Function: Set Geo-fence.This is a rectangular region. Please set Geo-fence by **JT600 Assistant** software. Only when tracker has stayed or left the preset geo-fence for **10 seconds**, There would be a Enter or Exit Geo-fence alert.

Parameter List:

Mode : 1 means setting, 0 means enquiring.

- ID : Geo-fence ID. JT600 supports 64 fences.
- LT\_X : left top longitude. Format: DDDMM.MMMM
- LT\_Y : left top latitude. Format: DDMM.MMMM
- RB\_X : right bottom longitude. Format: DDDMM.MMMM
- RB\_Y : right bottom latitude.

name : Geo-fence name.

Set Example:(P08,1,1,11323.1234,2312.2321,11326.4312,2308.1233,ring road)

Enquire Example:(P08,0,1,11323.1234,2312.2321,11326.4312,2308.1233,ring road)/(P08,0,1)

Reply: (3101129003,P08,*1,11323.1234,2312.2321,11326.4312,2308.1233,ring road*)

1 it is Geo-fence ID.

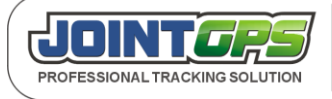

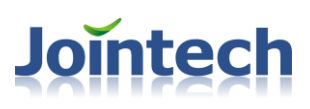

- 11323.1234 left top longitude
- 2312.2321 left top latitude
- 11326.4312 right bottom longitude
- 2308.1233 right bottom longitude

ring road : Geo-fence name

#### <span id="page-14-0"></span>**2.4.9 P09 Enquire or Set Self Geo-fence Radius**

Command Code: P09

Command Function: Can only be set when there is a valid GPS signal .and A circular geo-fence will be generated centred on the current position. The User sets the radius with this command.

#### Parameter List:

Mode : 1 means setting,0 means enquiring.

Radius : Radius, unit is meter.

Set Example:(P09,1,300)

Enquire Example: (P09,0,300)

(P09,0)

#### Reply: (3101210003,P09,*300,E,11323.4230,N,2314.3231*)

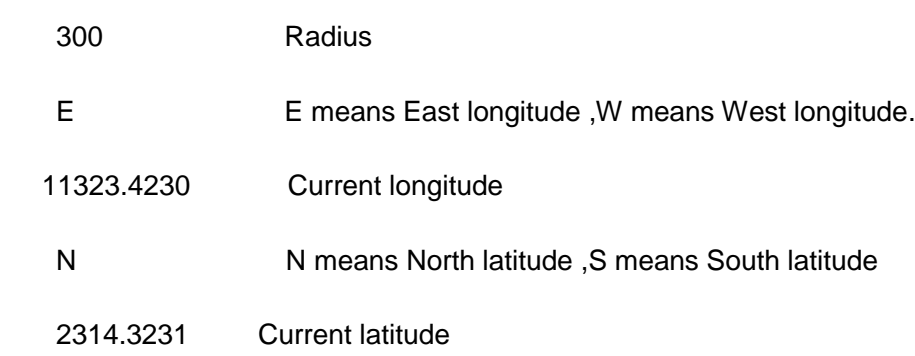

#### **Notice:**

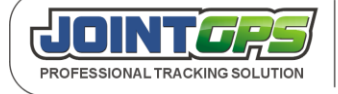

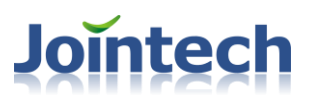

 When User exits this Geo-fence, there will be a alert .and this Geo-fence will be invalid and must be set by User again.

#### <span id="page-15-0"></span>**2.4.10 P10 Enqurie or Set Low battery alert**

Command Code: P10

Command Function: Set low battery alert

Parameter List:

Mode : 1 means setting,0 means enquiring.

Battery\_Low :The power percentage of battery.

Set Example: (P10,1,20)

Enquire Example: (P10,0,20)

(P10,0)

Reply: (3101210003,P10,*20*)

20 20% when the battery charge is low than this value, there is a low battery alert.

#### <span id="page-15-1"></span>**2.4.11 P11 Enquire or Set VIP numbers**

Command Code: P11

Command Function: Set VIP numbers.

Parameter List:

Mode : 1 means setting,0 means enquiring.

Index : the index of VIP numbers. From 1 to 5.

PhoneNumber : cell phone number which will receive reply message/alert message from

JT600. Also you can add the country code.

Set Example: (P11,1,1,13910102345)

(P11,1,1,+8613910102345)

Enquire Example: (P11,0,1,13910102345)

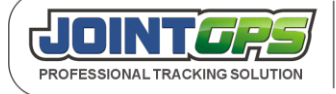

Mail:hkczy@vip.sina.com Website:www.joint-tracking.com Add:5th Floor,404Bldg,Shangbu Industry Zone, Futian District, Shenzhen, P.R.C.

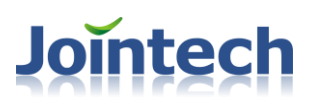

#### (P11,0,1)

#### Reply: (3101210003,P11,1,*13910102345*)

1 The first VIP number

13910102345 cell phone number

#### **Notice:**

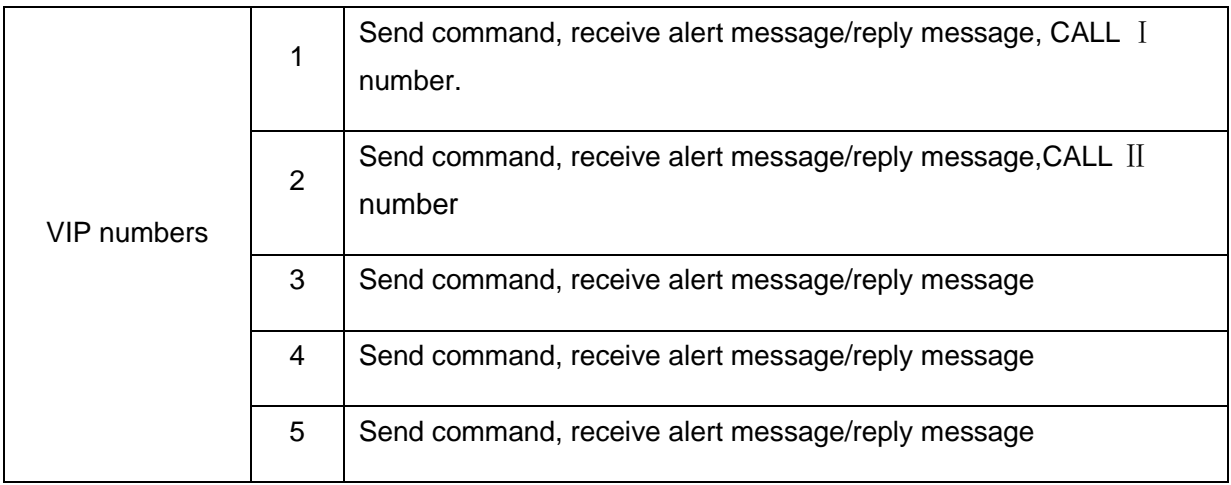

#### <span id="page-16-0"></span>**2.4.12 P12 Enquire or Set time difference**

Command Code: P12

Command Function: Set time difference.JT600 outputs Greenwich time. It has to be adjusted to local time.

Parameter List:

Mode : 1 means setting,0 means enquiring.

TimeDifferent : Time difference .unit is minute.

Set Example: (P12,1,480) (P12,1,-360)

Enquire Example: (P12,0,480)

(P12,0,-360)

(P12,0)

Reply: (3101210003,P12,*480*)

480 60\*8 =480 china time

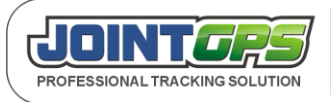

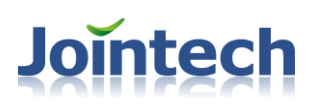

#### **Notice:**

To set time zone behind GMT use –(Minus sign)

#### <span id="page-17-0"></span>**2.4.13 P13 Request SOS LED flashing**

Command Code: P13

Command Function: Request SOS LED flashing

Parameter List:

Mode : 1 means setting,0 means enquiring.

OpenOrClose : 1 means open the SOS LED ;0 means close the SOS LED.

Set Example:(P13,1,1)

Reply: (3101210003,P13,*1*)

1 Flashing

#### <span id="page-17-1"></span>**2.4.14 P14 Enquire or Set the ring volume**

Command Code: P14

command function: Adjust the volume when calling.

Parameters list:

Mode : 1 means setting,0 means enquiring.

Volume :. From 1 to 7. 1 it indicates minimum volume. 7 it indicates maximum volume.

Set Example: (P14,1,5)

Enquire Example: (P14,0,5)

(P14,0)

Reply: (3101210003,P14,*5*)

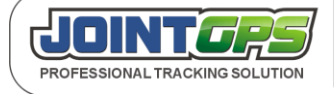

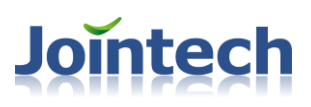

#### <span id="page-18-0"></span>**2.4.15 P15 Request Listen-in Remotely**

Command Code: P15

command function: Listen-in feature.

Parameters list:

PhoneNumber :. couldn't over 15 digit

Set Example:(P15,13919192020).

13919192020 cell phone number

 **Notice:** 

After you sent this command,JT600 will call this number.

#### <span id="page-18-1"></span>**2.4.16 P16 Enqurie the current Battery Capacity**

Command Code: P16

Command Function: enquire the current battery capacity

Parameters list: None

Set Example: None

Enquire Example: (P16)

Reply: (3101210003,P16,*60*)

60 Means battery capacity remain 60%.

#### <span id="page-18-2"></span>**2.4.17 P17 Enquire or Set Another name**

Command Code: P17

Command Function: Set another name

Parameters list:

Mode : 1 means setting,0 means enquiring.

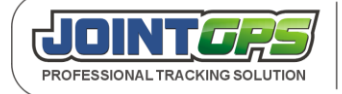

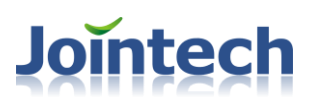

Name : Another name. couldn't be over 15 byte

Set Example : (P17,1,joint\_1)

Enquire Example: (P17,0,joint\_1)

(P17,0)

Reply: (3101210003,P17,*joint\_1*)

joint 1 Device's current name

#### **Notice:**

After you set another name, The short message will begin with this name but not unique ID.

#### e.g:

normally, The short message is: 3101223002,09-28 12:11:02,Speed:32km/h,Battery:80%,GPS:13, STANDARD, http://maps.google.com/?q=22.549737N,114.076685E

after set another name:

**joint\_1**,09-28 12:11:02,Speed:32km/h,Battery:80%,GPS:13, STANDARD, http://maps.google.com/?q=22.549737N,114.076685E

#### <span id="page-19-0"></span>**2.4.18 P18 Enquire or Set Keep Alive procedure**

Command Code: P18

Command Function:In order to keep connection in GPRS network, the unit can be set to send short keep alive report to the server in order to prevent the disconnection from the mobile service provider. Some GSM provider might cut connection, if there is no data within certain time.

Parameters list:

Mode : 1 means setting,0 means enquiring.

Upinterval: The time interval of keep alive report in seconds. From 30 to 7200.

0 means disable this function.

Set Example : (P18,1,600) (P18,1,0)

Enquire Example: (P18,0,600)

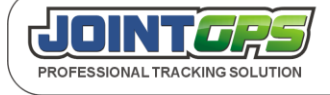

Mail:hkczy@vip.sina.com Website:www.joint-tracking.com Add:5th Floor,404Bldg,Shangbu Industry Zone, Futian District, Shenzhen, P.R.C.

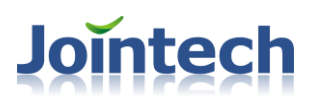

(P18,0)

Reply: (3101210003,P18,*600*)

600 The unit sends a keep alive report every 600 seconds to center server.

#### **Notice:**

The keep alive package is "(310121003,H01)". Exclude "".

#### <span id="page-20-0"></span>**2.4.20 P20 Restore factory setting**

Command Code: P20

Command Function: Restore factory settings. It will clear all parameters(such as Geo-fence/working mode) except IP address,Port,SMS Primary number,VIP numbers,APN,APN account,Another name and time difference.

Parameters list: none

Set Example : (P20)

Enquire Example: none

Reply: (3101210003,P20)

#### <span id="page-20-1"></span>**2.4.21 P21 Enquire or Set Position data uploading at preset intervals**

Command Code: P21

Command Function: You can set the tracker to upload positon data at pre-determined intervals.At other times,JT600 will be in sleep mode. This function can only be sued in Timing mode.

Parameters list:

Mode : 1 means setting,0 means enquiring.

Count: The total number of the time points. Maximum value is 48.

ClockList: The list of each time point in one day. The unit is mintues. From 1 to 1439.

The interval between each two points should be above 30 minutes.

 e.g. If you want JT600 uploads data at 8:00. 8\*60=480 so the time point is 480. Likewise: 15:36 15\*60+36=936;

Set Example : (P21, 1,5,485,540,780,1080,1212)

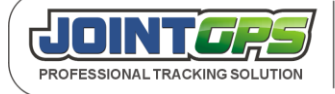

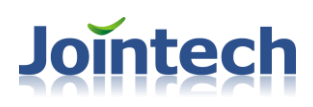

Enquire Example: (P21,0)

Reply: (3101210003,P21 ,5,485,540,780,1080,1212)

5 set 5 time points

485,540,780,1080,1212 JT600 will uploads data When the time point are

8:05(485) ,9:00(540),13:00(780),18:00(1080),20 :12(1212)

#### **Notice:**

- 1) The time point list must be in order. From small to large.
- 2)Before you use this function, Please change the working mode to **Timing**. At thefirst fix time, you must make JT600 get fix position once or it cannot go to sleep.
- 3) You need set the time difference (**P12**) also.
- 4) The device will wake automatically at the preset time, and works for 10 minutes before getting into the sleep mode. The device supports 48 time points in maximum, but the interval between each two points should be above 30 minutes. GSM and GPS module work properly at the working period, and both are closed in the sleeping period. The device works only 10 minutes in every awaken, so the interval for data uploading should be set less than 10 minutes, otherwise the data cannot be uploaded properly.

#### <span id="page-21-0"></span>**2.4.22 P22 Enquire or Set VIP numbers to receive different SMS alert**

Command Code: P22

Command Function: Set VIP numbers to receive different SMS alert Parameters list:

Mode : 1 means setting, 0 means enquiring.

Index : Index of the VIP numbers. From 1 to 5.

Geofence\_Alarm: 0 disable , 1 enable the function to receive geo-fence SMS alert.

Self-Geofence\_Alarm: 0 disable , 1 enable

Battery\_Alarm: 0 disable , 1 enable

SOS Alarm: 0 disable , 1 enable

Set Example : (P22, 1, 3, 0, 1, 1, 0)

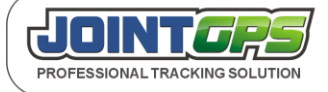

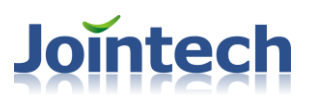

*Set VIP number 3 only receives self geo-fence and Low Battery SMS alert.* 

Enquire Example: (P22,0,3)

(P22,0,1)

Reply: (3101210003,P22,3,0,1,1,0)

- 3 VIP number 3.
- 0 Disable this VIP number to receive Enter/Leave geo-fence SMS alert.
- 1 Enable this VIP number to receive self geo-fence SMS alert.
- 1 Enable this VIP number to receive Low battery SMS alert.
- 0 Disable this VIP number to receive SOS SMS alert.

#### <span id="page-22-0"></span>**2.4.23 P23 Read IMEI number**

Command Code: P23

Command Function: Read current JT600's IMEI number. (**International Mobile Equipment Identity)**

Parameters list: none

Set Example : (P23)

Enquire Example: none

Reply: (3101210003,P23,012207004451636)

012207004451636 IMEI number.

#### <span id="page-22-1"></span>**2.4.24 P24 Reboot the device remotely**

Command Code: P24

Command Function: Reboot the device remotely

Parameters list: none

Set Example : (P24)

Enquire Example: none

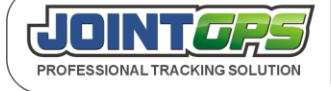

Mail:hkczy@vip.sina.com Website:www.joint-tracking.com Add:5th Floor,404Bldg,Shangbu Industry Zone, Futian District, Shenzhen, P.R.C.

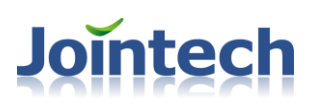

Reply: (3101210003,P24)

#### <span id="page-23-0"></span>**2.4.25 P25 Enquire or Set automatic answer the call**

Command Code: P25

Command Function: Enable or disable Automatic answer the call function.JT600 will answer the call after ring 3 times.

Parameters list:

Mode : 1 means setting,0 means enquiring.

OnOrOff: 1 enable, 0 disable.

Set Example : (P25,1,1)

Enquire Example: (P25,0) or (P25,0,1)

Reply: (3101210003,P25,1)

#### **Notice:**

1)The SIM card in JT600 must be activated call screening function.

#### <span id="page-23-1"></span>**2.4.27 P27 Enquire or Set locating by Base Station function**

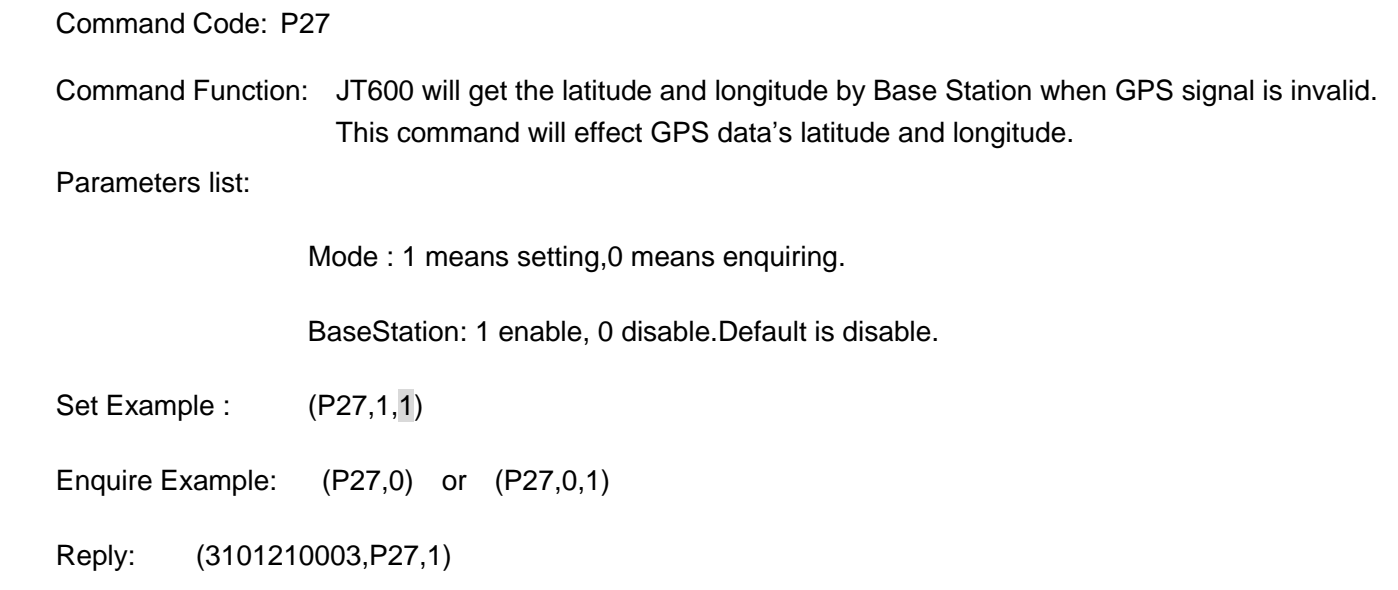

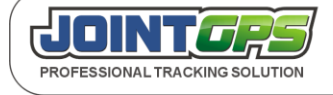

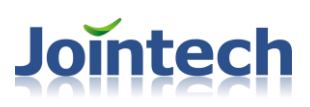

#### <span id="page-24-0"></span>**2.4.28 P28 Enquire or Set time correction function.**

Command Code: P28

Command Function: When GPS is invalid, The device can't get a correct time. In order to make the device working at the preset time point instantly, So clients need to do this time correction. and this function only effects timing working mode.

Parameters list:

DATETIME: GMT. the format is day/month/year/hour/minute/second.

Set Example : (P28,1, 210612163459)

21-06-12 16:34:59 21th June 2012 16:34:59 it's GMT.

Reply: (3101210003,P28,1)

- 1 Did time correction successfully;
- 0 the device has already got GPS signal.No need do time correction.

#### <span id="page-24-1"></span>**2.4.29 P29 Enquire or Set time interval of history data save**

Command Code: P29

Command Function: Set time interval of history data save. Normally, when the device is working ,it will save the history data every 1 minute.

Parameters list:

Mode : 1 means setting,0 means enquiring.

TIME: time interval in seconds.default is 60 seconds.[30,65535]

Set Example : (P29,1,60)

Enquire Example: (P29,0) or (P29,0,60)

Reply: (3101210003,P29,60)

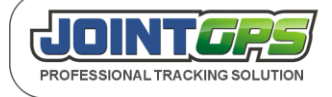

<span id="page-25-0"></span>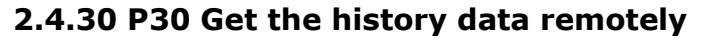

Command Code: P30

Command Function: Center server send this command to collect the history data in device. Parameters list:

Mode : 1 means setting,0 means enquiring.

START\_TIME: Beginning time. GMT. the format is day/month/year/hour/minute/second.

**Jointech** 

END\_TIME: ending time. GMT. the format is day/month/year/hour/minute/second.

Set Example : (P30,1,210612081555,230612182544)

210612081555 21th June 2012 8:15:55

220612182544 22th June 2012 18:25:44

Reply: (3101210003,P30,2040,10,1,21061208171022329862114046227B059809508001232795143516,2, 21061209171022329862114046227B059809508001232795143514, …,10,21061209171022329862114046227B059 809508001232795143514)

2040 total of history data from beginning time to ending time.

10 there are 10 pieces of history data in this packet.

1 The first history data. From 1 to 10.

21061208171022329862114046227B059809508001232795143516 history data in hex code.

Refer to 2.2.2 GPRS **page 5** from **item** 6 to 16. 27 bytes.

**Notice:**

#### **About** ,Escape character

If the history data includes special characters. The character must be converted to another character.

The rules are as below: 0x28 -> 3D15 0x29 -> 3D14 0x3D -> 3D00 0x2C -> 3D11

e.g.

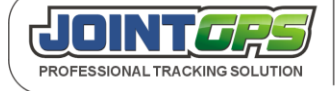

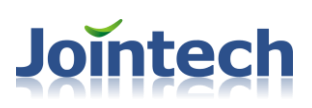

#### Original history data

**28** 06 12 08 **29** 10 22 32 98 62 11 40 46 22 7B 05 98 09 50 80 01 23 27 95 14 35 16

Convert it and get the data showing in P30 command.

**3D 15** 06 12 08 **3D 14** 10 22 32 98 62 11 40 46 22 7B 05 98 09 50 80 01 23 27 95 14 35 16

When clients analysis this history data in P30 command, Please recover it to original history data.

#### <span id="page-26-0"></span>**2.4.31 P31 Enquire or Set G-sensor parameter**

Command Code: P31

Command Function: Set the G-sensor's motion acceleration threshold, So the device will detect this moving status.

Parameters list:

Mode : 1 means setting, 0 means enquiring.

Acceleration: Motion acceleration threshold .range[63, 8000] . unit as mg.

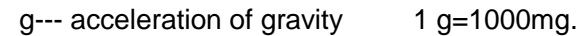

Set Example : (P31,1,630)

Reply: (3101210003,P31,630)

630 630 mg

#### **Notice:**

 The acceleration resolution of this G-sensor is 63 mg. So when change the acceleration threshold, It's better to set a integral multiple of this acceleration resolution value.

#### <span id="page-26-1"></span>**2.4.32 P32 Enquire or Set data uploading parameters when moving**

Command Code: P32

Command Function: Set data uploading parameters when the device is moving(judge by G-sensor).This function only works **at Standard working mode**.

Parameters list:

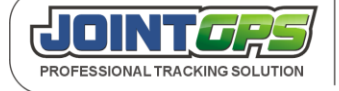

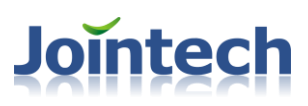

Mode : 1 means setting,0 means enquiring.

Interval: Uploading data time interval . unit as seconds.

Count: total of times . [0, 4095] 0 indicates disabling this function.

 4095 indicates every time when the device moving ,it will upload 4095 pieces of GPS data exclude real time GPS data

Set Example : (P32,1,30,20)

Reply: (3101210003,P32, 30,20)

- 30 30 seconds
- 20 when the device is moving ,it will upload 20 pieces of GPS data, and send each one data every 30 seconds.

#### <span id="page-27-0"></span>**2.4.34 P34 Enquire or Set history data uploading automatical**

Command Code: P34

Command Function: set the device uploading history data automatical. Parameters list:

Mode : 1 means setting,0 means enquiring.

OnorOff: enable or disable this function. 1 indicates enable; 0 disable. Default is disable.

Set Example : (P34,1,1)

Enquire Example: (P34,0) or (P34,0,1)

Reply: (3101210003,P34, 1)

#### **Notice:**

The history data sending to center server is the same as GPS data just the data type is different.

So this function is different from the **P30 Get the history data remotely function**.

#### <span id="page-27-1"></span>**2.5 Alert Report**

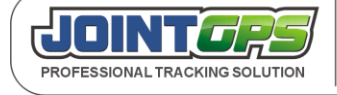

Mail:hkczy@vip.sina.com Website:www.joint-tracking.com Add:5th Floor,404Bldg,Shangbu Industry Zone, Futian District, Shenzhen, P.R.C.

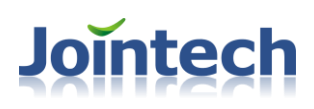

There are two parts of Alert:

- 1. SMS Alert information;
- 2. GPRS Alert information.

Using GPRS function, the device can send SMS Alert information but also can send Alert via GPRS. The two kinds of Alert are sent to different receivers, and the protocol of this two kinds of Alert are different.

#### **2.5.1 SMS Alert information**

<span id="page-28-0"></span>If JT600 can't get the valid GPS signal. It will replace the google map link with CELL ID.

#### **2.5.1.1 Enter Geo-fence**

ALM,Enter fence:geo1,3101223002,09-28 00:02:39,Battery:60%,GPS:3, STANDARD,http://maps.google.com/?q=22.549737N,114.076685E

#### **2.5.1.2 Exit Geo-fence**

ALM,Exit fence:geo1,3101223002,09-28 03:21:45,Battery:50%,GPS:3, STANDARD,http://maps.google.com/?q=22.549737N,114.076685E

#### **2.5.1.3 Exit self Geo-fence**

ALM,Exit Self fence,3101223002,09-28 04:31:32,Battery:70%,GPS:3, STANDARD,http://maps.google.com/?q=22.549737N,114.076685E

#### **2.5.1.4 Low battery alert**

ALM,Low battery,3101223002,09-28 05:41:27,Speed:0km/h,Battery:80%,GPS:3, STANDARD,http://maps.google.com/?q=22.549737N,114.076685E

#### **2.5.1.5 SOS alert**

ALM,SOS,3101223002,09-28 05:08:36,Speed:0km/h,Battery:80%,GPS:3, STANDARD,http://maps.google.com/?q=22.549737N,114.076685E

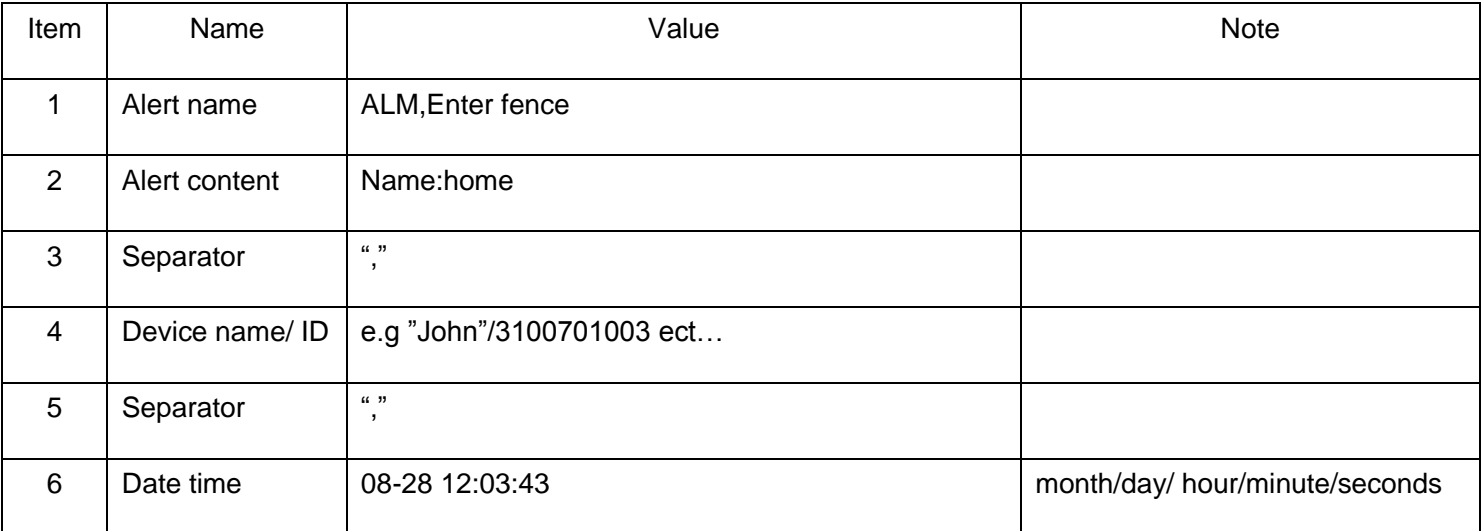

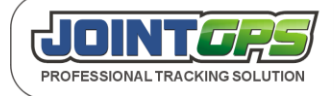

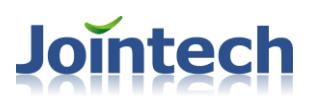

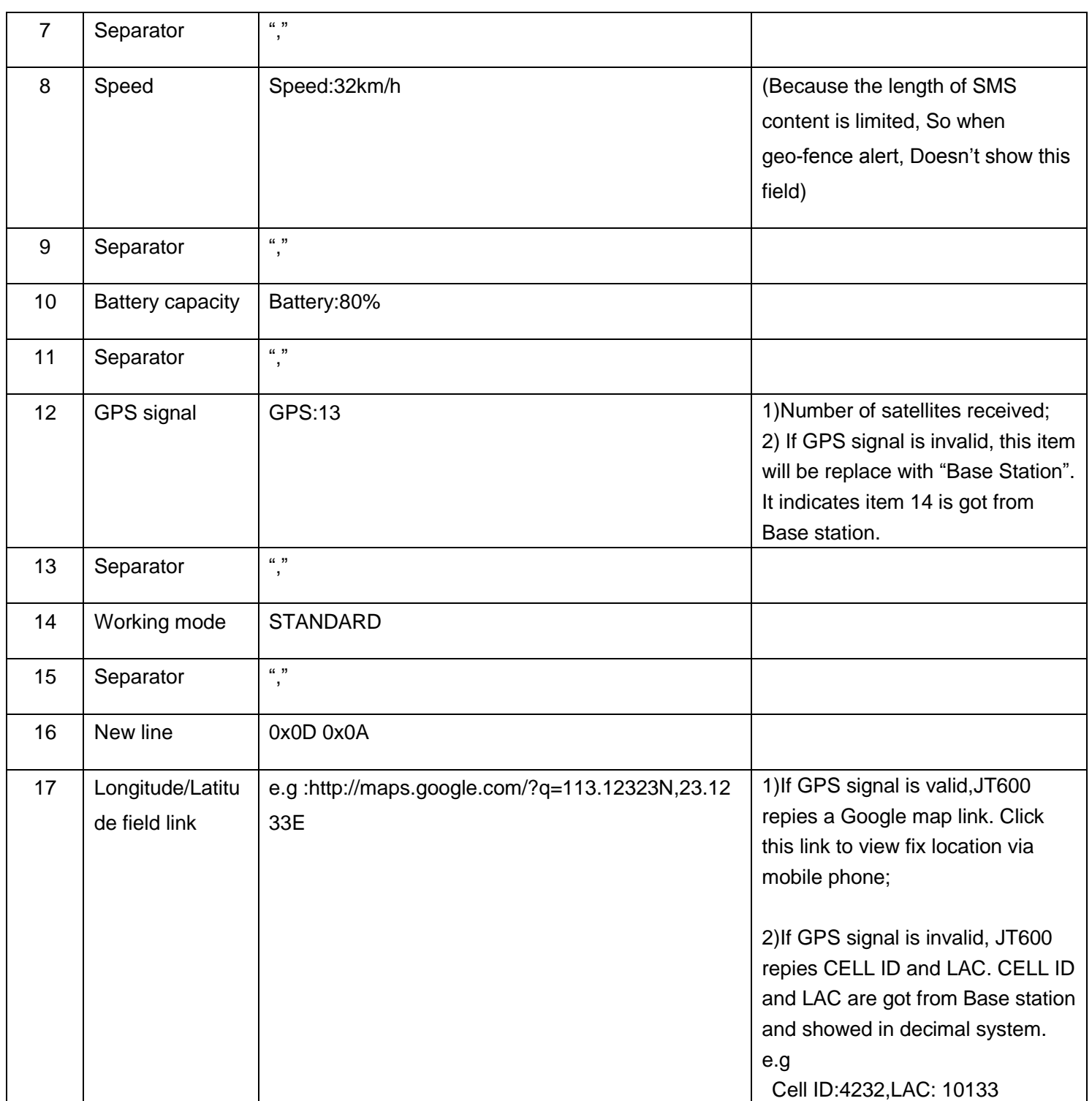

#### <span id="page-29-0"></span>**2.5.2 GPRS Alert information**

GPRS Alert information command format as following:

e.g:

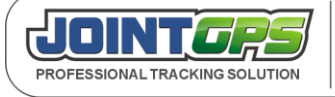

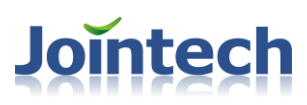

#### (3110312099,W01,11404.6204,E,2232.9961,N,A,040511,063736,4,7,100,4,17,1,1,company)

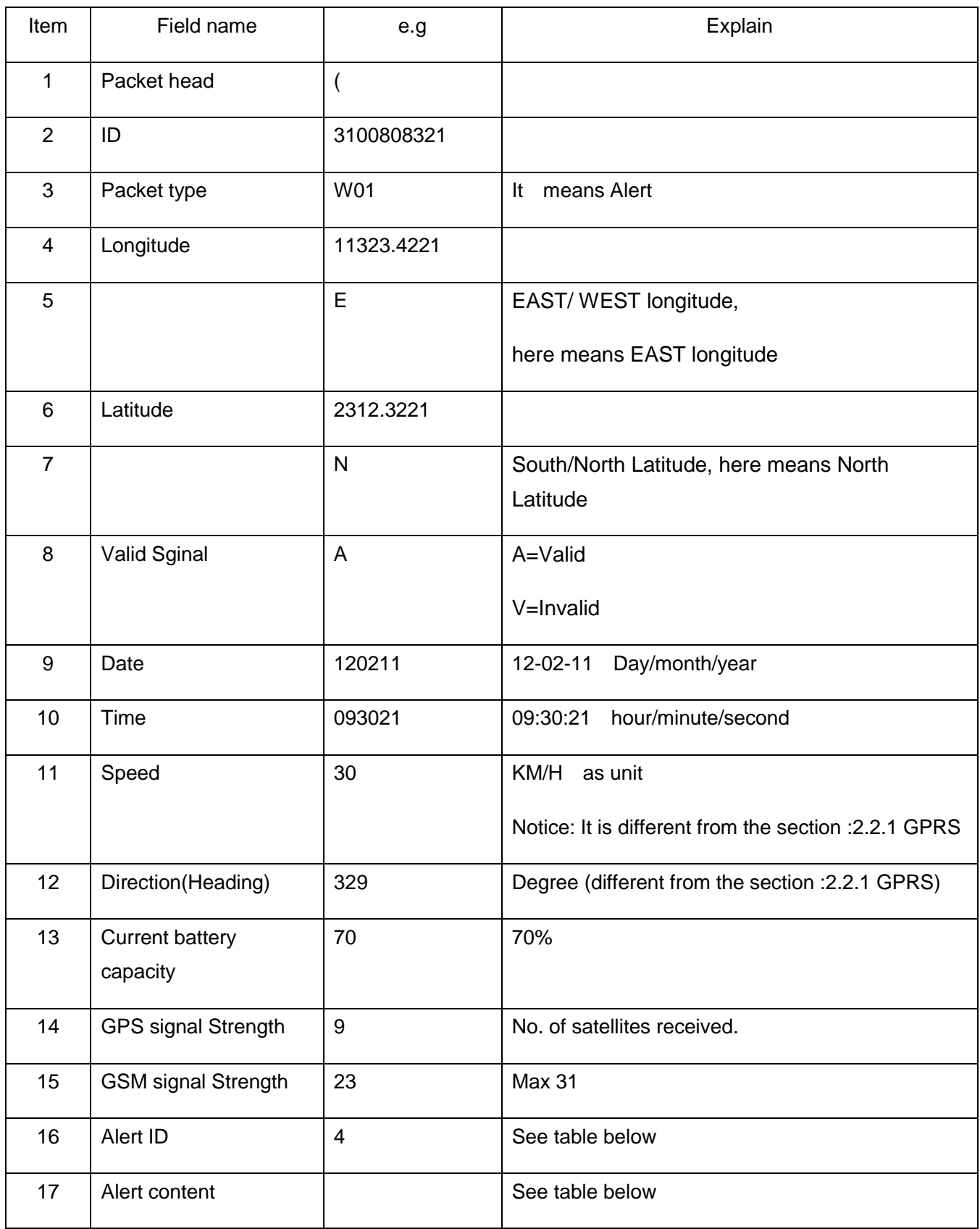

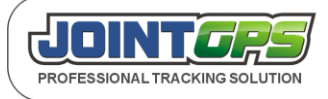

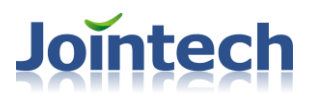

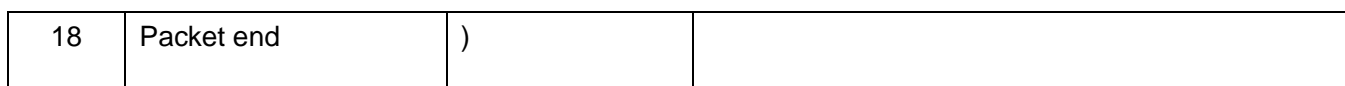

#### GPRS Alert information's "Alert ID" and Alert content as following table:

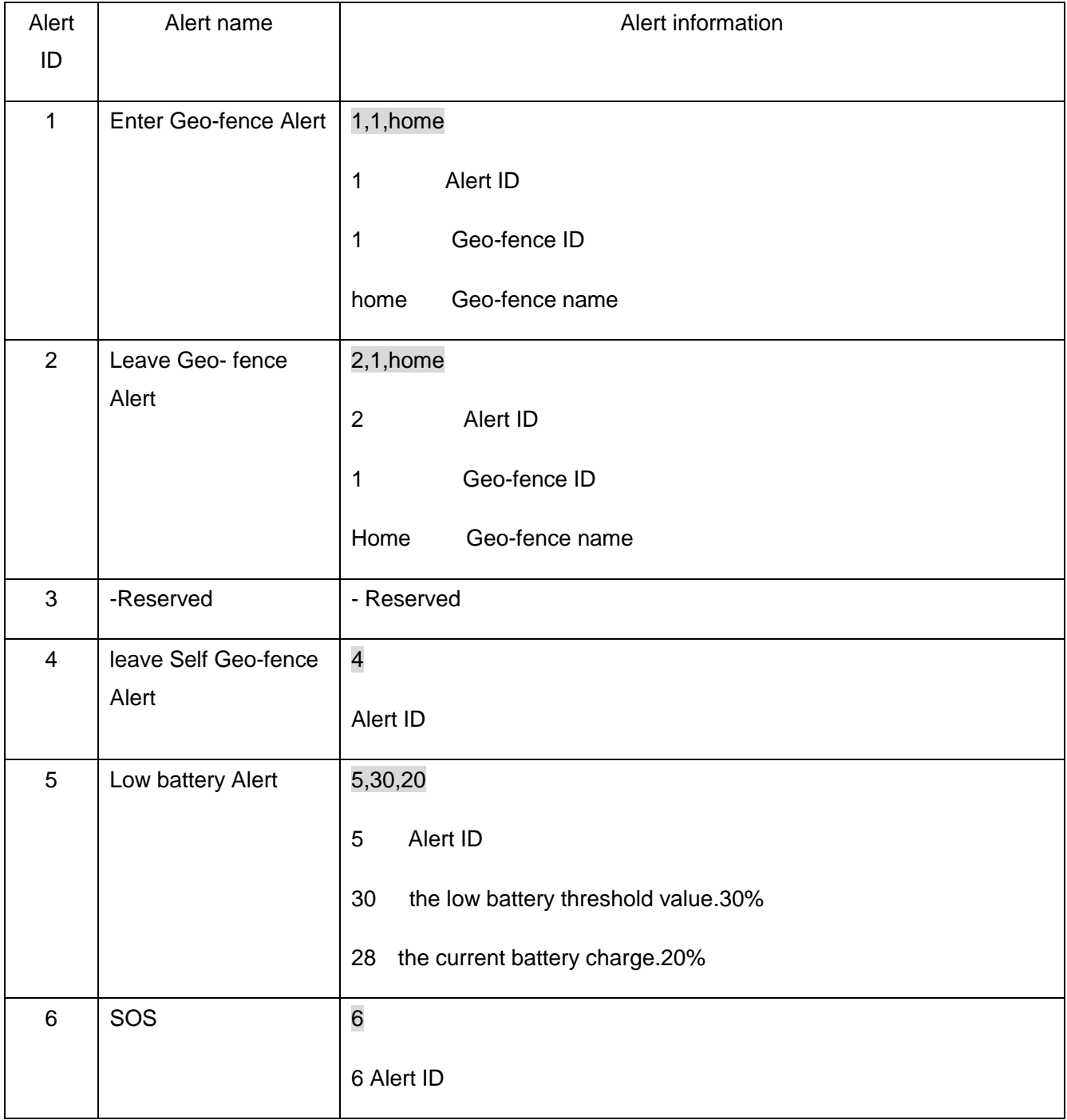

## <span id="page-31-0"></span>3 Updates

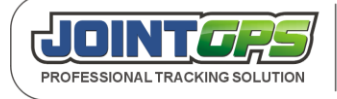

Mail:hkczy@vip.sina.com Website:www.joint-tracking.com Add:5th Floor,404Bldg,Shangbu Industry Zone, Futian District, Shenzhen, P.R.C.

#### SHENZHEN JOINT TECHNOLOGY CO., LTD.

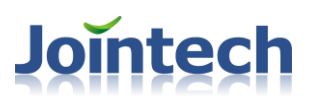

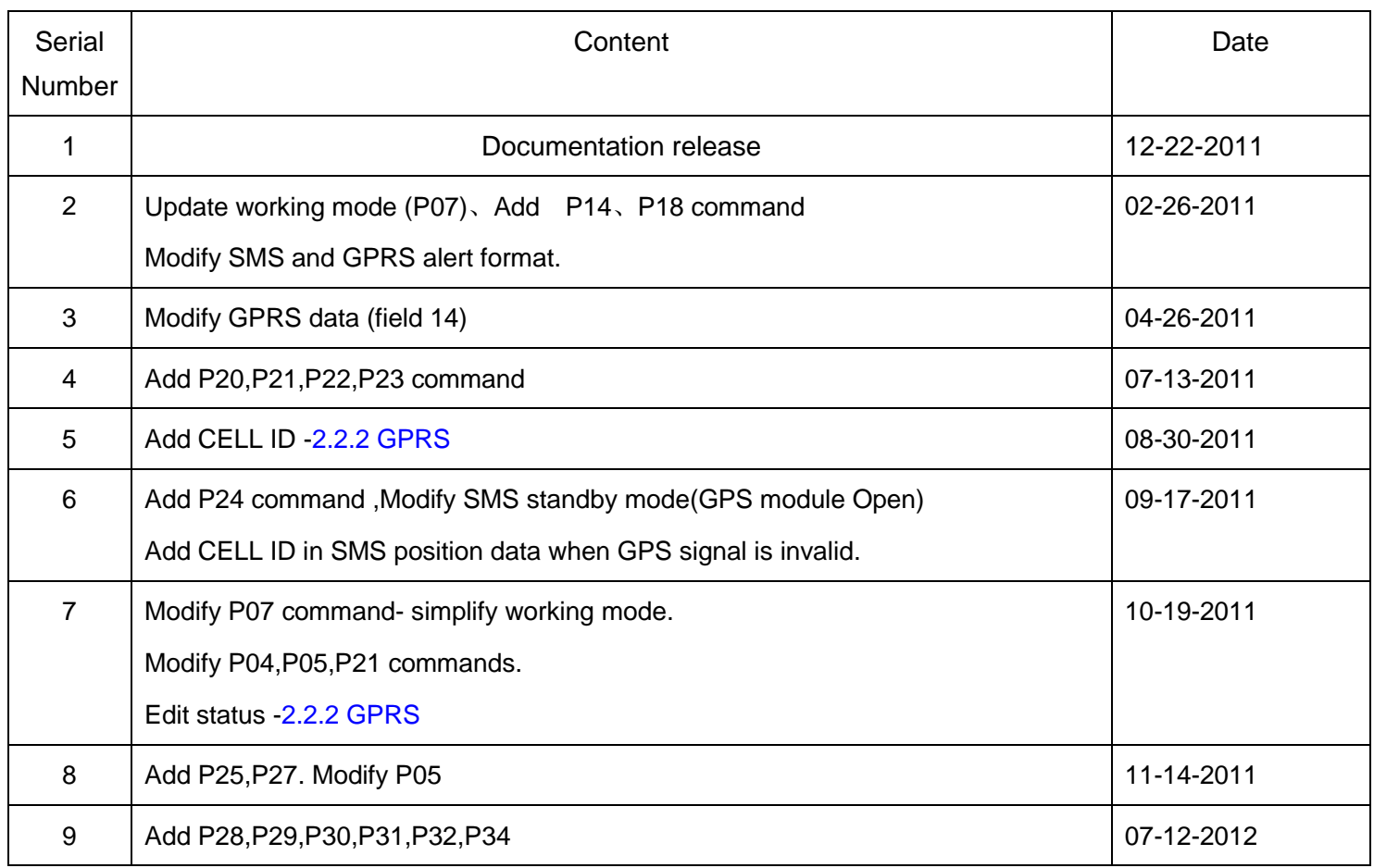

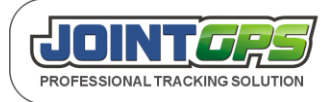